## **Sun Cluster Quorum Server Reference Manual for Solaris OS**

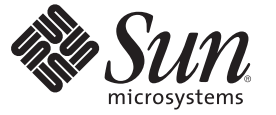

Sun Microsystems, Inc. 4150 Network Circle Santa Clara, CA 95054 U.S.A.

Part No: 820–3381–10 December 2007, Revision A Copyright 2007 Sun Microsystems, Inc. 4150 Network Circle, Santa Clara, CA 95054 U.S.A. All rights reserved.

Sun Microsystems, Inc. has intellectual property rights relating to technology embodied in the product that is described in this document. In particular, and without limitation, these intellectual property rights may include one or more U.S. patents or pending patent applications in the U.S. and in other countries.

U.S. Government Rights – Commercial software. Government users are subject to the Sun Microsystems, Inc. standard license agreement and applicable provisions of the FAR and its supplements.

This distribution may include materials developed by third parties.

Parts of the product may be derived from Berkeley BSD systems, licensed from the University of California. UNIX is a registered trademark in the U.S. and other countries, exclusively licensed through X/Open Company, Ltd.

Sun, Sun Microsystems, the Sun logo, the Solaris logo, the Java Coffee Cup logo, docs.sun.com, Java, and Solaris are trademarks or registered trademarks of Sun Microsystems, Inc. in the U.S. and other countries. All SPARC trademarks are used under license and are trademarks or registered trademarks of SPARC International, Inc. in the U.S. and other countries. Products bearing SPARC trademarks are based upon an architecture developed by Sun Microsystems, Inc.

The OPEN LOOK and SunTM Graphical User Interface was developed by Sun Microsystems, Inc. for its users and licensees. Sun acknowledges the pioneering efforts of Xerox in researching and developing the concept of visual or graphical user interfaces for the computer industry. Sun holds a non-exclusive license from Xerox to the Xerox Graphical User Interface, which license also covers Sun's licensees who implement OPEN LOOK GUIs and otherwise comply with Sun's written license agreements.

Products covered by and information contained in this publication are controlled by U.S. Export Control laws and may be subject to the export or import laws in other countries. Nuclear, missile, chemical or biological weapons or nuclear maritime end uses or end users, whether direct or indirect, are strictly prohibited. Export or reexport to countries subject to U.S. embargo or to entities identified on U.S. export exclusion lists, including, but not limited to, the denied persons and specially designated nationals lists is strictly prohibited.

DOCUMENTATION IS PROVIDED "AS IS" AND ALL EXPRESS OR IMPLIED CONDITIONS, REPRESENTATIONS AND WARRANTIES, INCLUDING ANY IMPLIED WARRANTY OF MERCHANTABILITY, FITNESS FOR A PARTICULAR PURPOSE OR NON-INFRINGEMENT, ARE DISCLAIMED, EXCEPT TO THE EXTENT THAT SUCH DISCLAIMERS ARE HELD TO BE LEGALLY INVALID.

Copyright 2007 Sun Microsystems, Inc. 4150 Network Circle, Santa Clara, CA 95054 U.S.A. Tous droits réservés.

Sun Microsystems, Inc. détient les droits de propriété intellectuelle relatifs à la technologie incorporée dans le produit qui est décrit dans ce document. En particulier, et ce sans limitation, ces droits de propriété intellectuelle peuvent inclure un ou plusieurs brevets américains ou des applications de brevet en attente aux Etats-Unis et dans d'autres pays.

Cette distribution peut comprendre des composants développés par des tierces personnes.

Certaines composants de ce produit peuvent être dérivées du logiciel Berkeley BSD, licenciés par l'Université de Californie. UNIX est une marque déposée aux Etats-Unis et dans d'autres pays; elle est licenciée exclusivement par X/Open Company, Ltd.

Sun, Sun Microsystems, le logo Sun, le logo Solaris, le logo Java Coffee Cup, docs.sun.com, Java et Solaris sont des marques de fabrique ou des marques déposées de Sun Microsystems, Inc. aux Etats-Unis et dans d'autres pays. Toutes les marques SPARC sont utilisées sous licence et sont des marques de fabrique ou des marques déposées de SPARC International, Inc. aux Etats-Unis et dans d'autres pays. Les produits portant les marques SPARC sont basés sur une architecture développée par Sun Microsystems, Inc.

L'interface d'utilisation graphique OPEN LOOK et Sun a été développée par Sun Microsystems, Inc. pour ses utilisateurs et licenciés. Sun reconnaît les efforts de pionniers de Xerox pour la recherche et le développement du concept des interfaces d'utilisation visuelle ou graphique pour l'industrie de l'informatique. Sun détient<br>une licence non exclusive de Xerox sur l'interface d'ut d'utilisation graphique OPEN LOOK et qui, en outre, se conforment aux licences écrites de Sun.

Les produits qui font l'objet de cette publication et les informations qu'il contient sont régis par la legislation américaine en matière de contrôle des exportations et peuvent être soumis au droit d'autres pays dans le domaine des exportations et importations. Les utilisations finales, ou utilisateurs finaux, pour des armes nucléaires, des missiles, des armes chimiques ou biologiques ou pour le nucléaire maritime, directement ou indirectement, sont strictement interdites. Les exportations ou réexportations vers des pays sous embargo des Etats-Unis, ou vers des entités figurant sur les listes d'exclusion d'exportation américaines, y compris, mais de manière non exclusive, la liste de personnes qui font objet d'un ordre de ne pas participer, d'une façon directe ou indirecte, aux exportations des produits ou des services qui sont régis par la legislation américaine en matière de contrôle des exportations et la liste de ressortissants spécifiquement designés, sont rigoureusement interdites.

LA DOCUMENTATION EST FOURNIE "EN L'ETAT" ET TOUTES AUTRES CONDITIONS, DECLARATIONS ET GARANTIES EXPRESSES OU TACITES SONT FORMELLEMENT EXCLUES, DANS LA MESURE AUTORISEE PAR LA LOI APPLICABLE, Y COMPRIS NOTAMMENT TOUTE GARANTIE IMPLICITE RELATIVE A LA QUALITE MARCHANDE, A L'APTITUDE A UNE UTILISATION PARTICULIERE OU A L'ABSENCE DE CONTREFACON.

# Contents

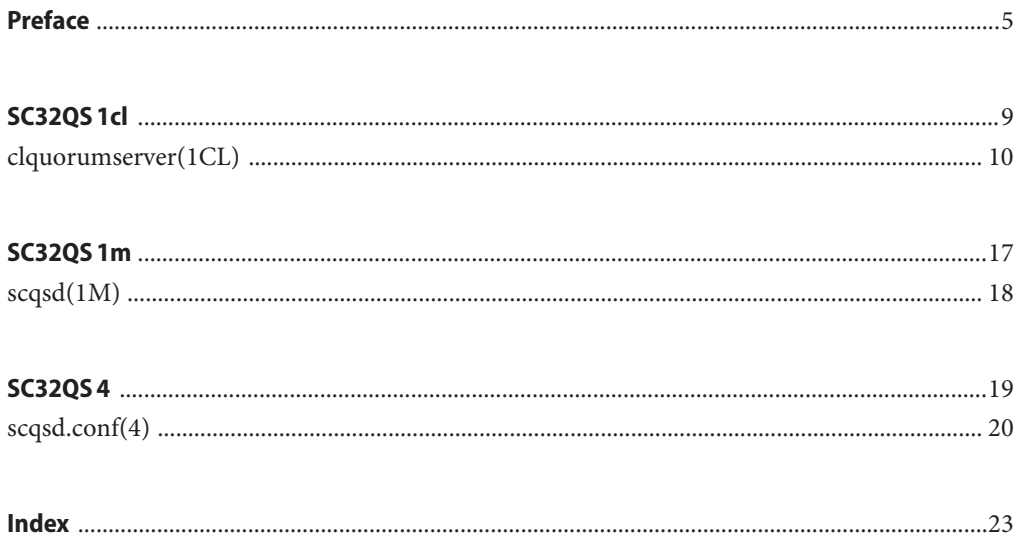

## <span id="page-4-0"></span>Preface

The *Sun Cluster Quorum Server Reference Manual* provides reference information for commands, file formats, and other public interface in Sun™ Cluster Quorum Server software. This book is intended for experienced system administrators with extensive knowledge of Sun software and hardware. This book is not to be used as a planning or presales guide. The information in this book assumes knowledge of the Solaris™ Operating System and expertise with the volume manager software that is used with Sun Cluster software.

Both novice users and those familiar with the Solaris Operating System can use online man pages to obtain information about their SPARC™ based system or x86 based system and its features.

A man page is intended to answer concisely the question "What does this command do?" The man pages in general comprise a reference manual. They are not intended to be a tutorial.

**Note –** Sun Cluster software runs on two platforms, SPARC and x86. The information in this book pertains to both platforms unless otherwise specified in a special chapter, section, note, bulleted item, figure, table, or example.

## **Overview**

The following contains a brief description of each man page section and the information it references:

- Section 1CL describes, in alphabetical order, commands that are used for the maintenance and administration of Sun Cluster Quorum Server.
- Section 1M describes, in alphabetical order, commands that are used chiefly for system maintenance and administration purposes.
- Section 4 outlines the formats of various files. The C structure declarations for the file formats are given where applicable.

The following is a generic format for man pages. The man pages of each manual section generally follow this order, but include only needed headings. For example, if no bugs can be reported, no BUGS section is included. See the intro pages for more information and detail about each section, and man(1) for general information about man pages.

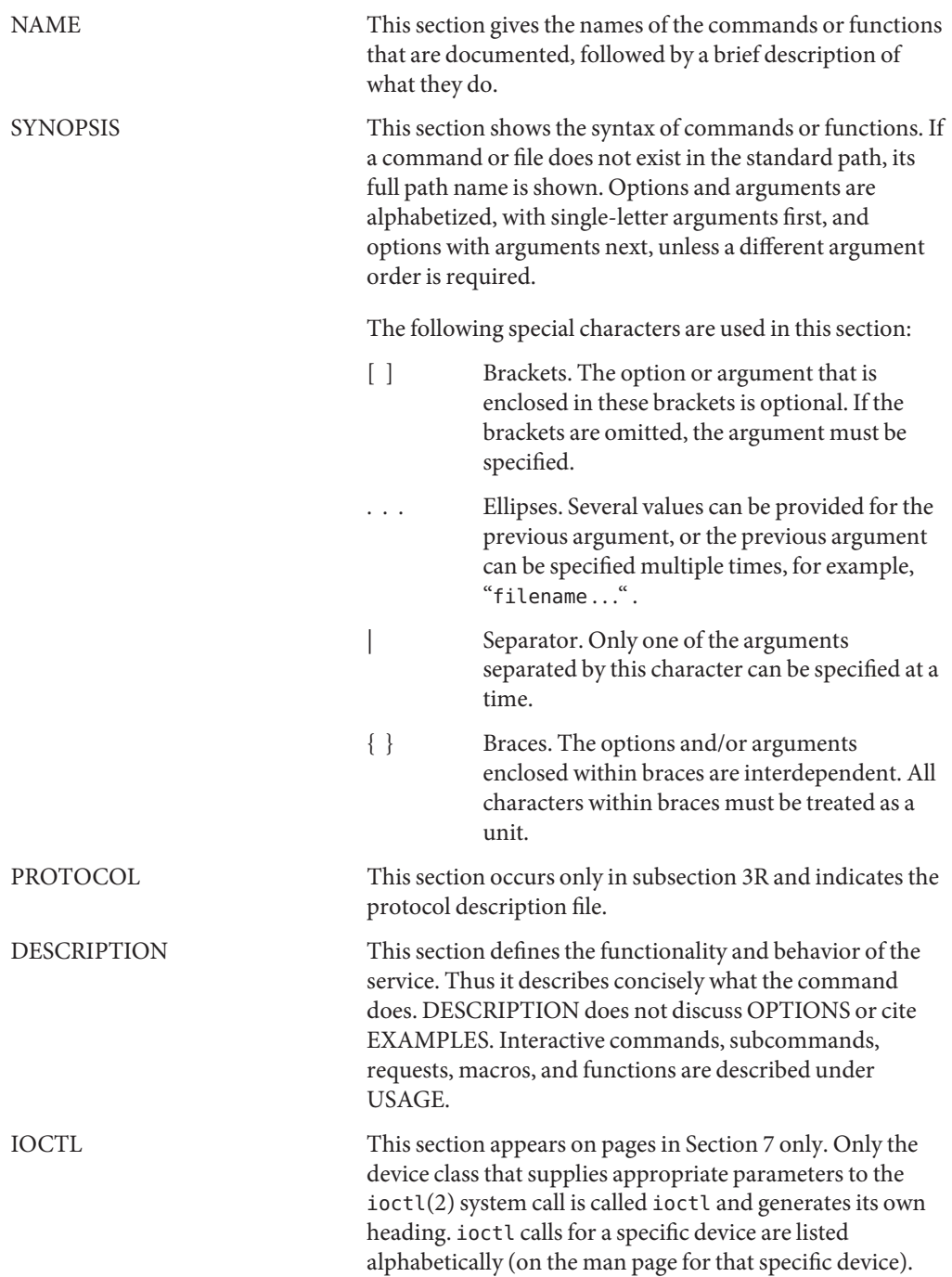

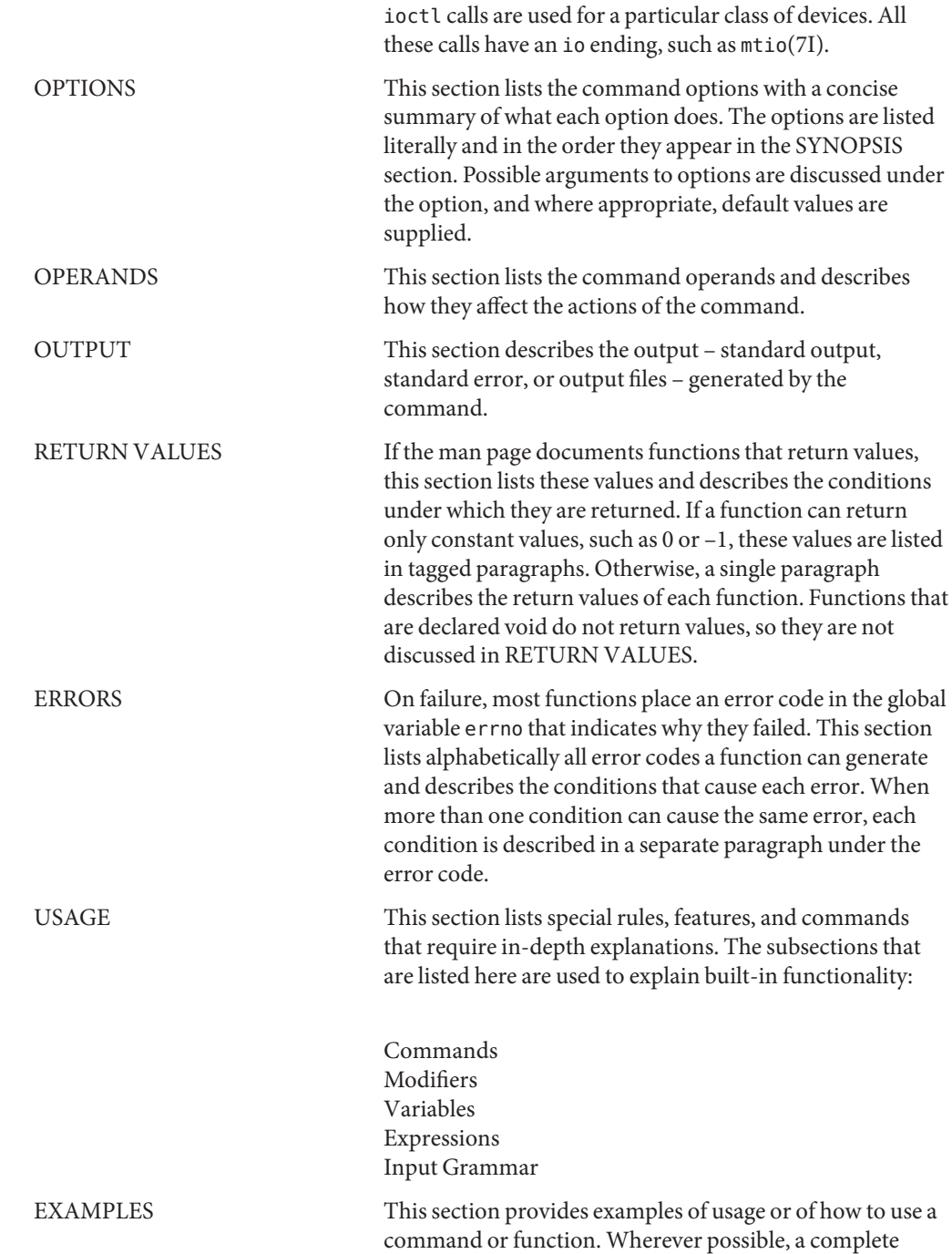

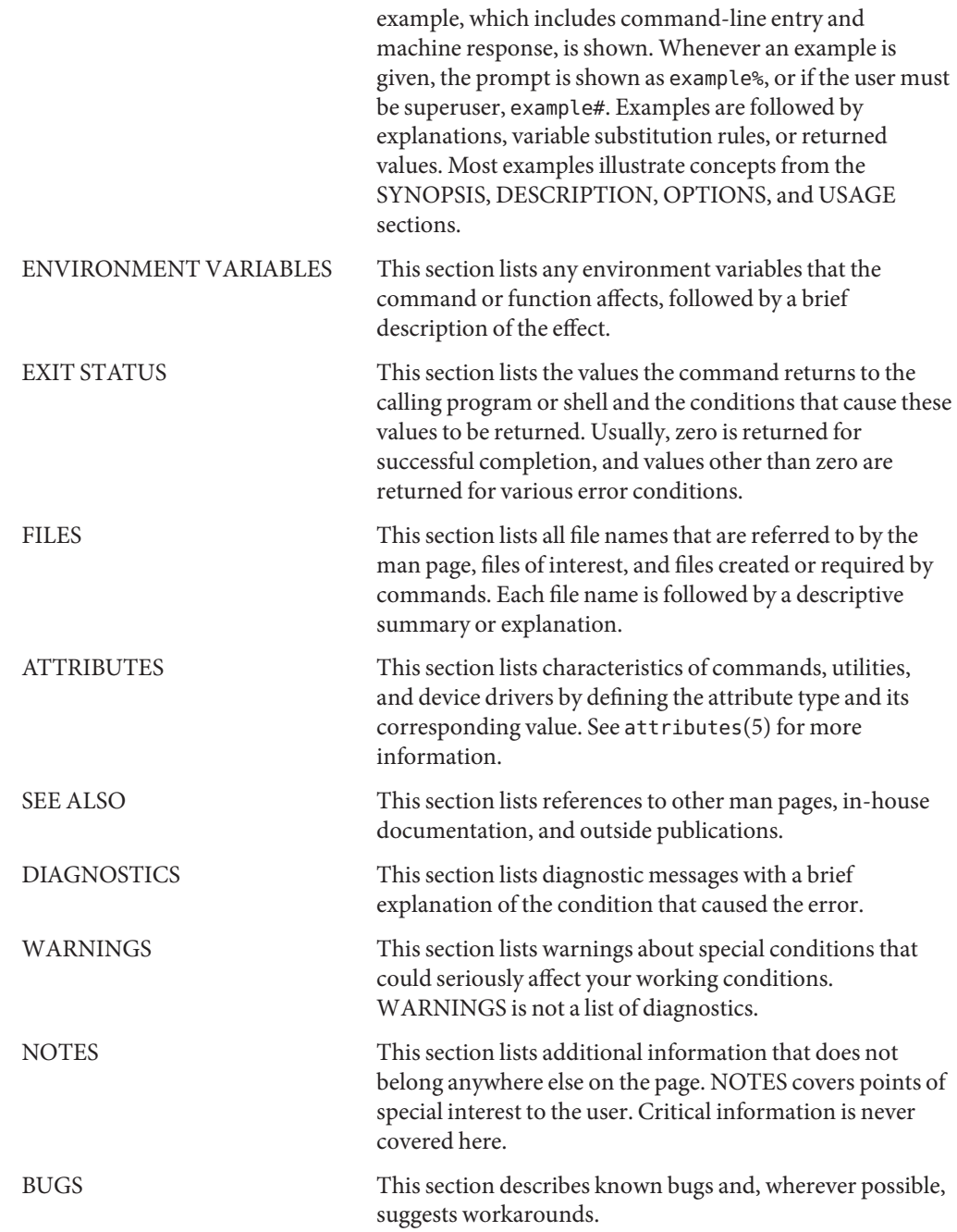

# <span id="page-8-0"></span> $SCS2QS1cl$ **REFERENCE**

<span id="page-9-0"></span>Name clquorumserver, clqs – manage quorum servers

Synopsis /usr/cluster/bin/clquorumserver -V

/usr/cluster/bin/clquorumserver *subcommand* -? /usr/cluster/bin/clquorumserver *subcommand* [-v] [*quorumserver*] /usr/cluster/bin/clquorumserver clear -c *clustername* -I *clusterID* [-y] *quorumserver* /usr/cluster/bin/clquorumserver show [+ | *quorumserver*...] /usr/cluster/bin/clquorumserver start + | *quorumserver*... /usr/cluster/bin/clquorumserver stop + | *quorumserver*...

**Description** Use the clquorumserver command for the following tasks:

- to clean up stale configuration information of one or more quorum servers
- to display the configuration of one or more quorum servers
- to start one or more quorum servers
- to stop one or more quorum servers

The clqs command is the short form of the clquorumserver command. You can use either form of the command.

The general form of this command is as follows:

clquorumserver [*subcommand*] [*options*]

You can omit *subcommand* only if *options* specifies the  $-$ ?,  $-v$ , or  $-v$  options.

The quorum server must be configured as a quorum device for the cluster. For information about configuring the quorum server, see [scqsd.conf\(4\)](#page-19-0) and  $scsd(1M)$ . For information about adding a quorum\_server type of quorum device to the cluster, see clquorum(1CL).

#### Subcommands The following subcommands are supported:

clear

Removes outdated cluster information from the quorum server. The quorum server keeps information about the cluster which it serves as a quorum device. This information can become invalid in the following circumstances:

- When a cluster is decommissioned without first removing the cluster quorum device using the clquorum remove command
- When a quorum server type quorum device is removed from a cluster while the quorum server host is down

**Caution –** If a quorum server is not yet removed from the cluster, using this subcommand to clean up a valid quorum server could compromise the cluster quorum.

You must specify the cluster name and cluster ID for a particular quorum server. See the -c and -I options for details.

Users other than superuser require solaris.cluster.admin RBAC authorization to use this subcommand. See rbac(5) for more information.

#### show

Displays the configuration information about the quorum server. For every cluster that configured the quorum server as a quorum device, this subcommand shows the corresponding cluster name, cluster ID, list of reservation keys, and list of registration keys.

You can use the plus sign (+) to specify more than one quorum server.

If no operand is given, or if the plus sign (+) is specified with the operand, the command prints the configuration of all running quorum servers.

Users other than superuser require solaris.cluster.read RBAC authorization to use this subcommand. See rbac(5) for more information.

#### start

Starts the quorum server

stop

Stops the quorum server

The following options are supported: **Options**

-?

--help

Prints help information.

This option can be used alone or with a subcommand.

- If you use this option alone, the list of available subcommands is printed.
- If you use this option with a subcommand, the usage options for that subcommand are printed.

When this option is used, no other processing is performed.

#### -c *clustername*

--clustername *clustername*

Specifies the name of the cluster that uses the quorum server as a quorum device. You can get the cluster name by running some Sun Cluster commands on the cluster nodes, such as cluster show.

This option is required with the clear subcommand.

```
-I clusterID
```

```
--clusterID clusterID
```
Specifies the cluster ID. The cluster ID is an 8-digit hexadecimal number. You can get the cluster ID by running some Sun Cluster commands on the cluster nodes, such as cluster show.

This option is required with the clear subcommand.

-V

--version

Prints the version of the command.

Do not specify this option with subcommands, operands, or other options. The subcommand, operands, or other options are ignored. The -V option only prints the version of the command. No other operations are performed.

 $\rightarrow$ 

---verbose

Prints verbose information to standard output, stdout.

You can specify this option with any form of this command.

-y

--yes

This option is only used with the clear subcommand. It pre-answers the confirmation question that is prompted by clear subcommand. Without this option, the clear subcommand asks a question to confirm whether you want to clean up the cluster information, and you need to answer yes or no. The subcommand only continues processing if you answer yes. When use this option, the clear subcommand will not ask any confirmation question, and instead directly removes the cluster information for the specified quorum server.

**Operands** The following operand is supported:

#### *quorumserver*

Specifies an identifier for the quorum server or servers. A quorum server can be identified by either a port number or an instance name. The port number is used by the cluster nodes to communicate with the quorum server. The instance name can be specified in the quorum server configuration file, /etc/scqsd/scqsd.conf. See [scqsd.conf\(4\).](#page-19-0)

Exit Status If the command is successful for all specified operands, it returns zero (CL\_NOERR). If an error occurs for an operand, the command processes the next operand in the operand list. The returned exit code always reflects the error that occurred first.

The following exit values are returned:

0 CL\_NOERR No error

The command that you issued completed successfully.

1 CL\_ENOMEM

Not enough swap space

A cluster node ran out of swap memory or ran out of other operating system resources.

3 CL\_EINVAL

Invalid argument

You typed the command incorrectly, or the syntax of the cluster configuration information that you supplied with the -i option was incorrect.

6 CL\_EACCESS

Permission denied

The object that you specified is inaccessible. You might need superuser or RBAC access to issue the command. See the  $su(1M)$  and rbac(5) man pages for more information.

18 CL\_EINTERNAL

Internal error was encountered

An internal error indicates a software defect or other defect.

35 CL\_EIO I/O error

A physical input/output error has occurred.

#### 36 CL\_ENOENT

No such object

The object that you specified cannot be found for one of the following reasons:

- The object does not exist.
- A directory in the path to the configuration file that you attempted to create with the -o option does not exist.
- The configuration file that you attempted to access with the i option contains errors.

#### **EXAMPLE 1** Displaying the Configuration of One Quorum Server **Examples**

The following command displays the configuration information for the quorum server that uses port 9000.

# **clquorumserver show 9000**

**EXAMPLE 2** Displaying the Configuration of Several Quorum Servers

The following command displays the configuration information for the quorum servers listed by their instance names.

```
# clquorumserver show qs1 qs2 qs3
```
**EXAMPLE 3** Displaying the Configuration of All Running Quorum Servers

The following command displays the configuration information of all running quorum servers.

```
# clquorumserver show +
```
**EXAMPLE 4** Starting Quorum Servers

The following command starts all the configured quorum servers.

```
# clquorumserver start +
```
The following command starts a quorum server that is listening on port 9000.

```
# clquorumserver start 9000
```
The following command starts the quorum server instance qs1.

```
# clquorumserver start qs1
```
**EXAMPLE 5** Stopping a Quorum Server By Port Number

The following command stops a quorum server that is listening on port 9000.

```
# clquorumserver stop 9000
```
**EXAMPLE 6** Cleaning Up Outdated Cluster Information From the Quorum Server

This example removes information about the cluster named sc-cluster from the quorum server.

Use caution when unconfiguring a quorum server in this way. Generally, you should use clquorum remove to remove the quorum server device from cluster configuration and clean up the configuration information on the quorum server in a single set. You should only need to use this command if communications were lost between the cluster and the quorum server host during the clquorum remove operation.

# **clquorumserver clear -c sc-cluster -I 0x4308D2CF 9000** The quorum server to be unconfigured must have been removed from the cluster. Unconfiguring a valid quorum server could compromise the cluster quorum. Do you want to continue? (yes or no)

**Attributes** See attributes(5) for descriptions of the following attributes:

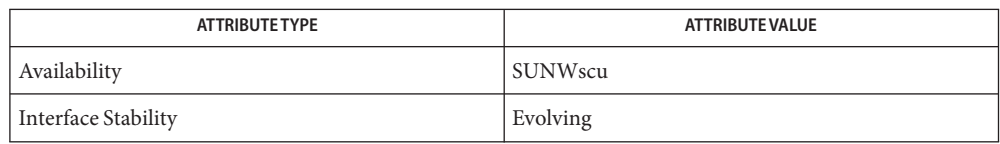

 $\textsf{See Also}$  Intro(ICL), clquorum(ICL), cluster(ICL), [scqsd\(1M\),](#page-17-0) [scqsd.conf\(4\).](#page-19-0)

Notes The superuser can run all forms of this command.

Any user can run this command with the following options:

- -? (help) option
- -V (version) option

To run this command with other subcommands, users other than superuser require RBAC authorizations. See the following table.

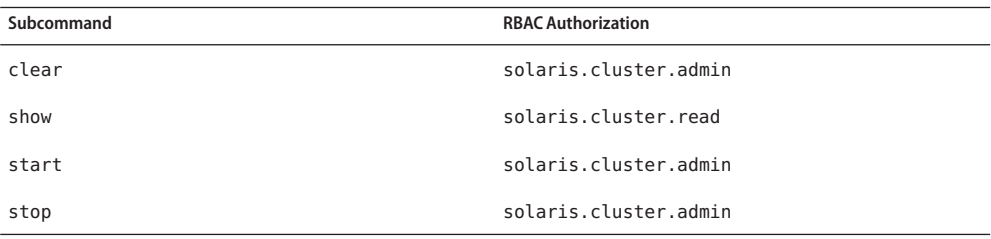

# <span id="page-16-0"></span>SC32QS 1m **REFERENCE**

<span id="page-17-0"></span>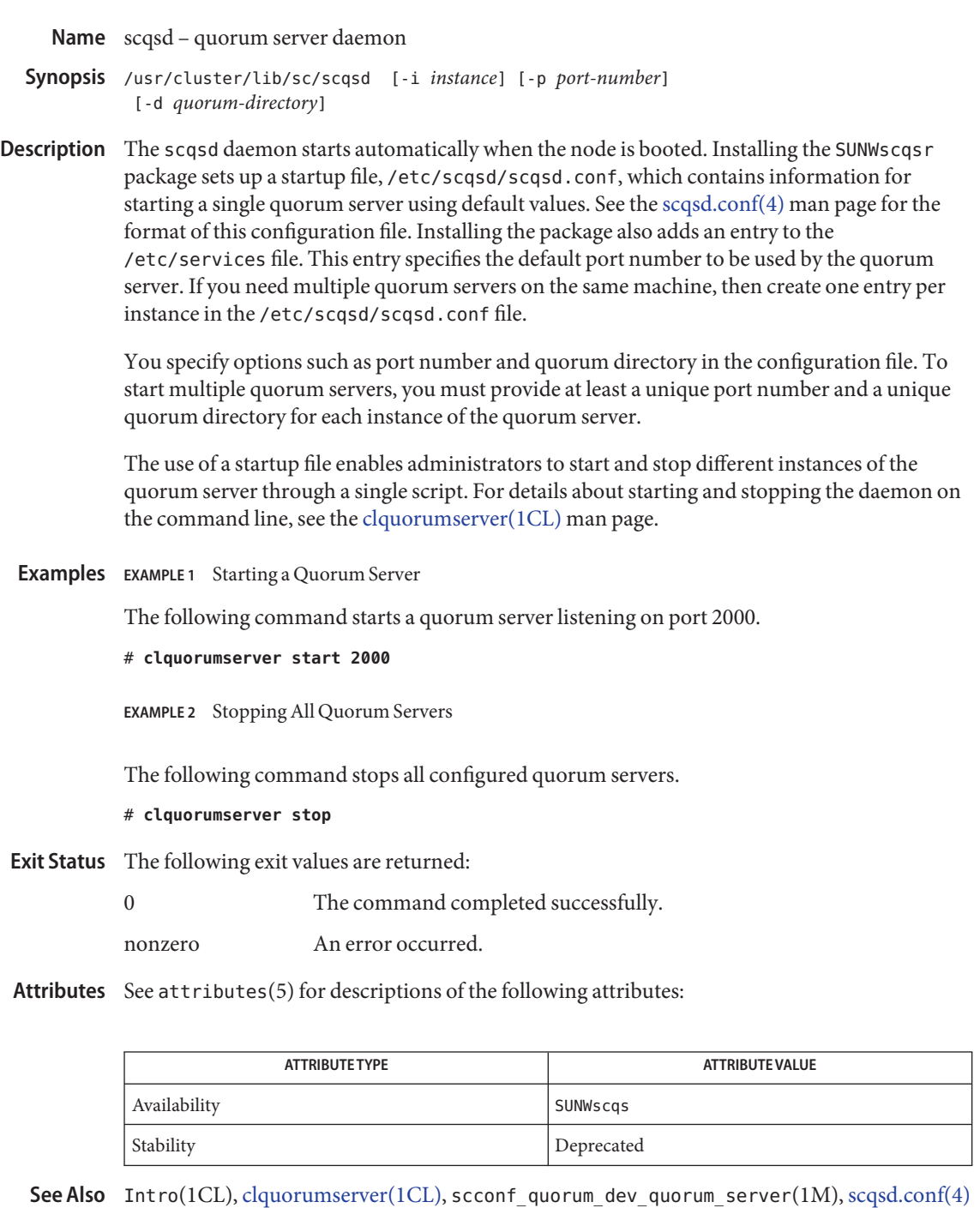

# <span id="page-18-0"></span>SC32QS 4 **REFERENCE**

<span id="page-19-0"></span>Name scqsd.conf – startup file for the quorum server

Synopsis /etc/scqsd/scqsd.conf

**Description** The /etc/scqsd/scqsd.conf file contains information that allows the c1quorumserver command to manage quorum server instances on a machine. Each line in this file has the following format:

*full-path-to-quorum-server-binary* [-i *instancename*] [-p *portname*] [-d *quorumdirectory*]

Lines beginning with a number sign  $(\#)$  are treated as comments and ignored. Every line is executed as specified in the file.

See [scqsd\(1M\)](#page-17-0) for information about specific options.

#### **EXAMPLE 1** Initial scqsd.conf File **Examples**

The following screen shows the default contents of the configuration file.

#Copyright 2005 Sun Microsystems, Inc. All rights reserved. #Use is subject to license terms. # #ident "@(#)scqsd.conf 1.4 05/10/10 # #This is the startup for for Quorum Server daemons. #Each line in the file starts up an instance of the quorum server #daemon. The command must have the following format: # #full-parth-to-quorum-server-binary 9-i instancename] [-p [port] \ # [-d quorumdirectory] # #The minimum requirement to start multiple quorum servers is to #speciry a unique port and a unique quorum directory for #each quorum server instance. # #To configure more instances, add commands to this file. #Lines beginning with a # are treated as comments and ignored. # /usr/cluster/lib/sc/scqsd -d /var/scqsd -p 9000

See Also  $scqsd(1M)$ , [clquorumserver\(1CL\)](#page-9-0)

Attributes See attributes(5) for descriptions of the following attributes:

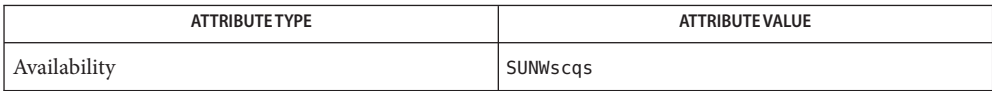

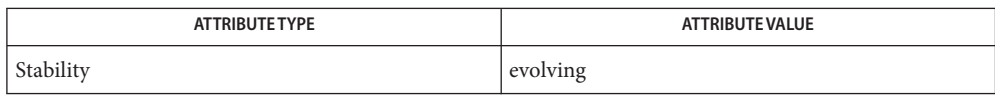

## <span id="page-22-0"></span>Index

### **C**

clqs, [10](#page-9-0) clquorumserver, [10](#page-9-0)

### **M**

manage quorum servers, [10](#page-9-0)

### **S**

scqsd.conf, [20](#page-19-0) startup file for the quorum server, [20](#page-19-0)